# RAZER ORNATA V3

## **MASTER GUIDE**

## **Česká příručka**

#### **Seznam:**

- Str. 1 Systémové požadavky a registrace
- Str. 2 Přehled rozvržení zařízení
- Str. 3 Použití
- Str. 4 Nastavení
- Str. 10 Údržba a čištění

## **Systémové požadavky a registrace:**

Systémové požadavky:

- Synapse 3
- PC s USB portem verze A
- Windows 10 64bit nebo vyšší
- **·** Internetové připojení
- Dostatek volného místa na disku

#### **Registrace a technická podpora**

Pro registraci produktu prosím navštivte: [https://razerid.razer.com](https://razerid.razer.com/) (pouze v cizím jazyce)

1

## **Přehled rozvržení**

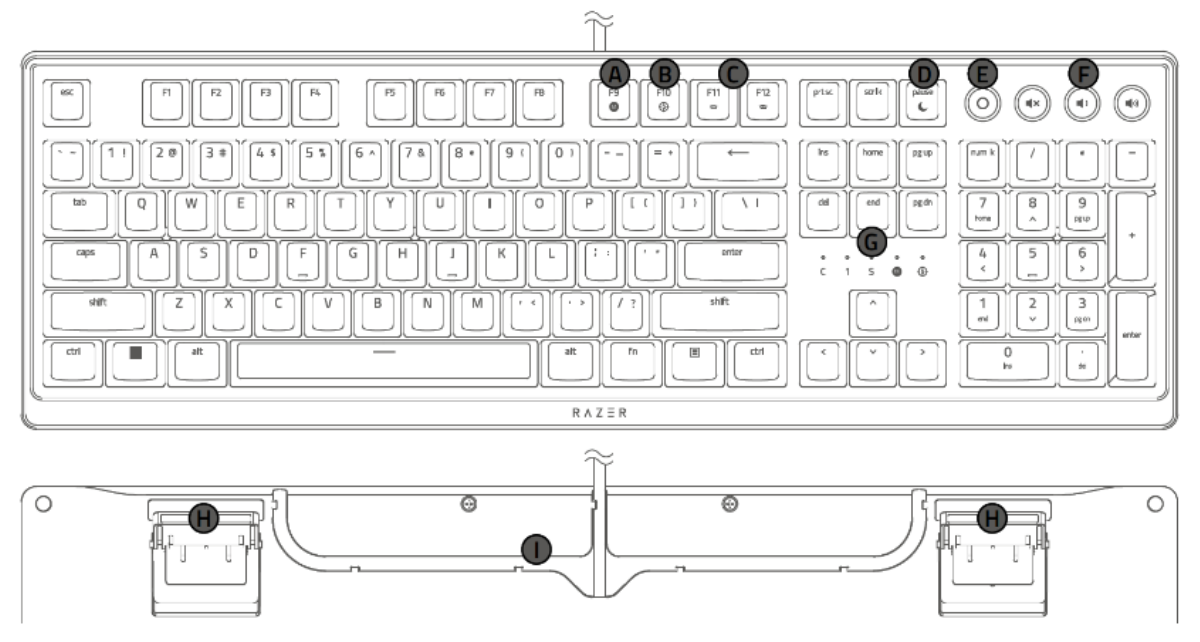

- A. Nahrávání Makro příkazů
- B. Herní režim
- C. Ovládání základního podsvícení
- D. Režim spánku
- E. Klávesa multimedií
- F. Ovládání hlasitosti
- G. Indikační LED
- H. Výklopné nožičky
- I. Drážky pro upevnění kabelu

## **Použití Instalace:**

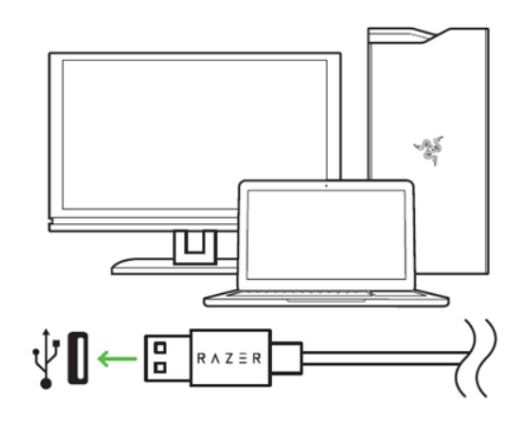

- 1. Připojte zařízení k počítači
- 2. Nainstalujte Razer Synapse [z https://www.razer.com/synapse](https://www.razer.com/synapse)
- 3. Spusťte instalaci a postupujte dle instrukcí na obrazovce
- 4. Registrujte se nebo se přihlašte do programu Synapse

#### **Funkční klávesy: Ovládání zvuku a medií:**

Při jednoduchém stisku spustí nebo pozastaví přehrávání. Při dvojstisku přeskočí na následující skladbu. Při trojstisku vrátí se zpět k přehrávání předchozí skladby.

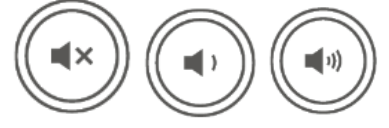

Vypnutí a zapnutí zvuku Snížení hlasitosti Zvýšení hlasitosti

#### **Funkční klávesa:**

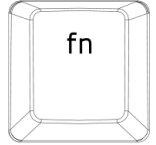

Podržením stisku této klávesy aktivujete druhotné funkce u některých kláves.

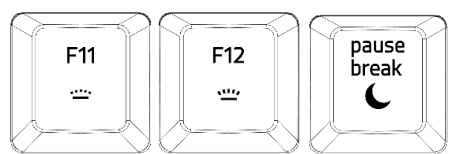

FN + F11 – snížení intenzity posvícení loga klávesnice FN + F12 – zvýšení intenzity podsvícení loga klávesnice

FN + Pause/Break – umožnuje uvést počítač do režimu spánku

3

#### **Nahrávání Makro příkazu:**

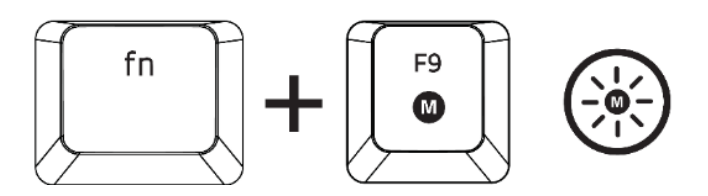

- 1. Pro začátek nahrávání makra stiskněte tyto klávesy, rozsvítí se indikátor.
- 2. Proveďte sekvenci kláves, kterou chcete nahrát.
- 3. Pro ukončení nahrávání opět stiskněte tyto dvě klávesy nebo klávesu ESC. Přitom indikátor začne blikat.
- 4. Stiskněte klávesu pod kterou chcete uložit nahrané Makro.

#### **Herní režim:**

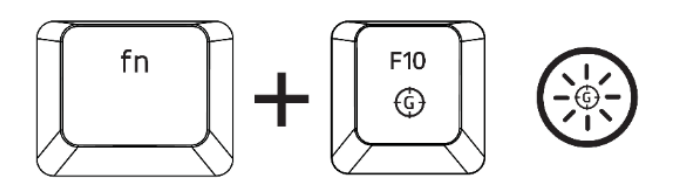

Zapnutím herního režimu vypnete funkci Windows kláves a zabráníte tím jejich nechtěnému stisku.

Dále můžete též zvolit funkci kláves Alt+Tab a Alt + F4 a změny herního režimu v Razer Synapse.

### **Nastavení**

Základní přehled možností pro váš Razer produkt v Razer Synapse 3

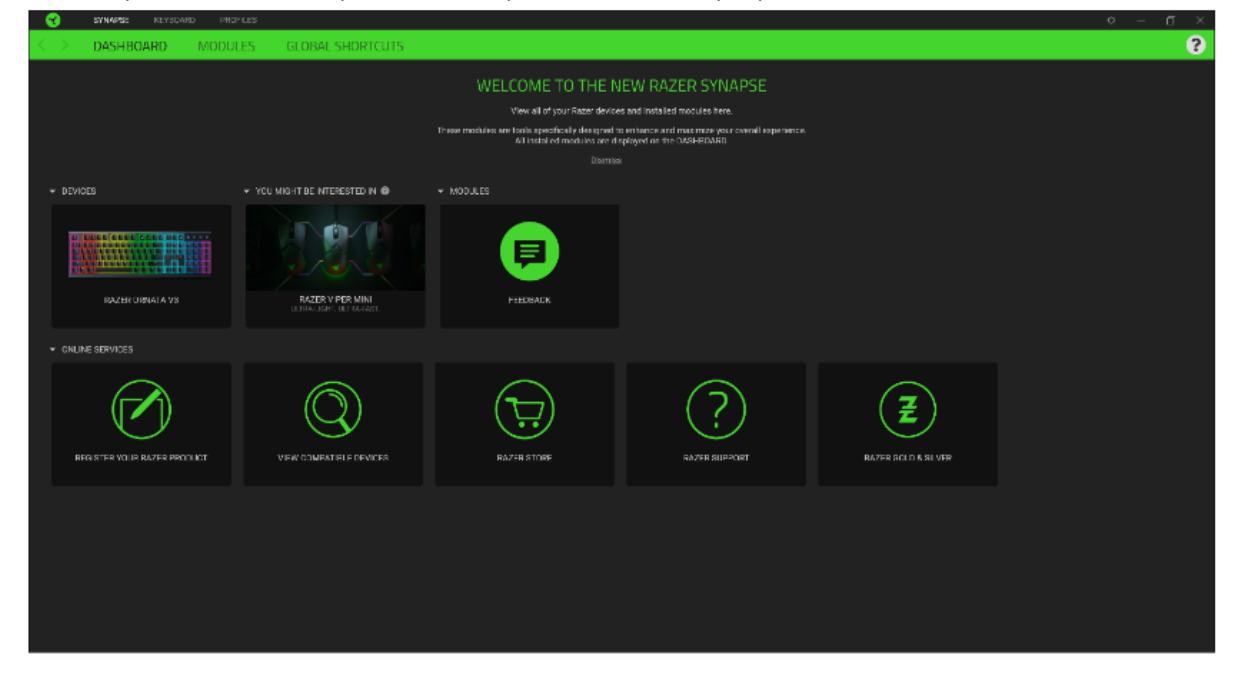

#### **Moduly**

 $\bullet$ .<br>LABLE MODULES **ALEXA** A **CHROMA STUDIO** MACRO **IALIZER** M ā B

Přehled modulů, které můžete nainstalovat nebo již máte nainstalované

#### **Customize**

Zde máte základní přehled funkcí pro váš produkt, které si můžete nastavit.

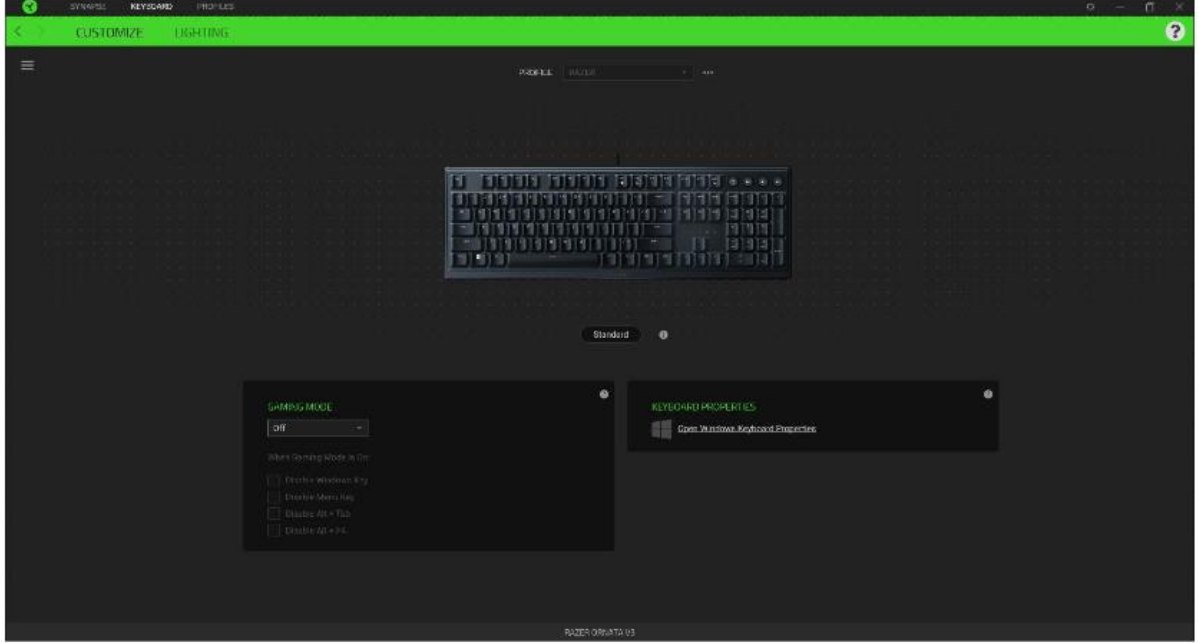

**Profile:** Umožní přidávat a upravovat nastavení pro jednotlivé uložené profily a vytvářet vlastní.

**Hypershift:** Režim umožňující aktivaci druhotných funkcí tlačítek přidružených k funkci **FN tlačítka**.

**Gaming mode:** Při zapnutém režimu můžete vypnout některé funkce tlačítek pro Windows jako Alt+Tab nebo Alt+F4.

5

**Keyboard properties:** Umožní definovat různé funkce kláves.

Ø Al-Buttons **ARCELL**  $-4699$ Standard  $\ddot{\phantom{a}}$ Com Windows Keyboard Frepritter **SOF**  $\bullet$  $\overline{a}$  $\overline{N}$  is **PROFILE** DERAUL C versa Ero EE NEVECA (D FONO **B** MODEFUNDTON M. Moore ø, **STERES ENTRE RESERVATION**  $\mathbf{c}$ ю. i.  $2.56$  $\Xi$  - maximum and  $\frac{1}{2}$ **GYBOARD PROPERTIES** Open Windows Keybo **Default** – základní funkce tlačítka

**Sidebar:** Otevře boční seznam aktuálních funkcí jednotlivých tlačítek, které můžete případně přenastavit.

**Controler** – Umožní přiřazeným klávesám fungovat jako některá tlačítka na gamepadu

**Joystick** – Umožní přiřazeným klávesám fungovat jako analogový joystick

ᆂ

**FEET Keyboard Function** – tato funkce umožnuje tlačítku přiřadit funkci zvolené klávesy na klávesnici.

т **Mouse Function** – tato funkce přiřadí danému tlačítku jinou funkci tlačítka myši z daného seznamu.

**Macro** – umožnuje přiřadit tlačítku zvolené uložené makro funkce. O makrech více v MACROS TAB.

**Switch Profile** – umožnuje nadefinovaným tlačítkem změnu volby profilu z vašich uložených profilů.

**Switch Lighting –** Umožní změnit světelné efekty a podsvícení tam, kde to zařízení umožnuje.

**Razer Hypershift –** Umožní nastavit pro tlačítko aktivaci režimu Hypershift mode tak dlouho jak je tlačítko stisknuté.

**Launch Program** – umožní nadefinovaným tlačítkem spustit zvolený program.

**Multimedia** – umožnuje spustit možnosti ovládání multimediálního přehrávače.

**Windows Shortcut** – umožní přiřazení funkce tlačítka k příkazu v OS. Viz: <https://support.microsoft.com/cs-cz/kb/126449>

**Text Function –** Umožnuje vložit text pomocí zvoleného tlačítka, dle toho jak jste si jej napsali a nastavily.

**Disable** – vypne funkčnost daného tlačítka.

#### **Lighting**

Zde můžete upravovat funkce podsvícení zařízení případně danou funkci posvícení synchronizovat s ostatními kompatibilními produkty tam kde to zařízení umožnuje.

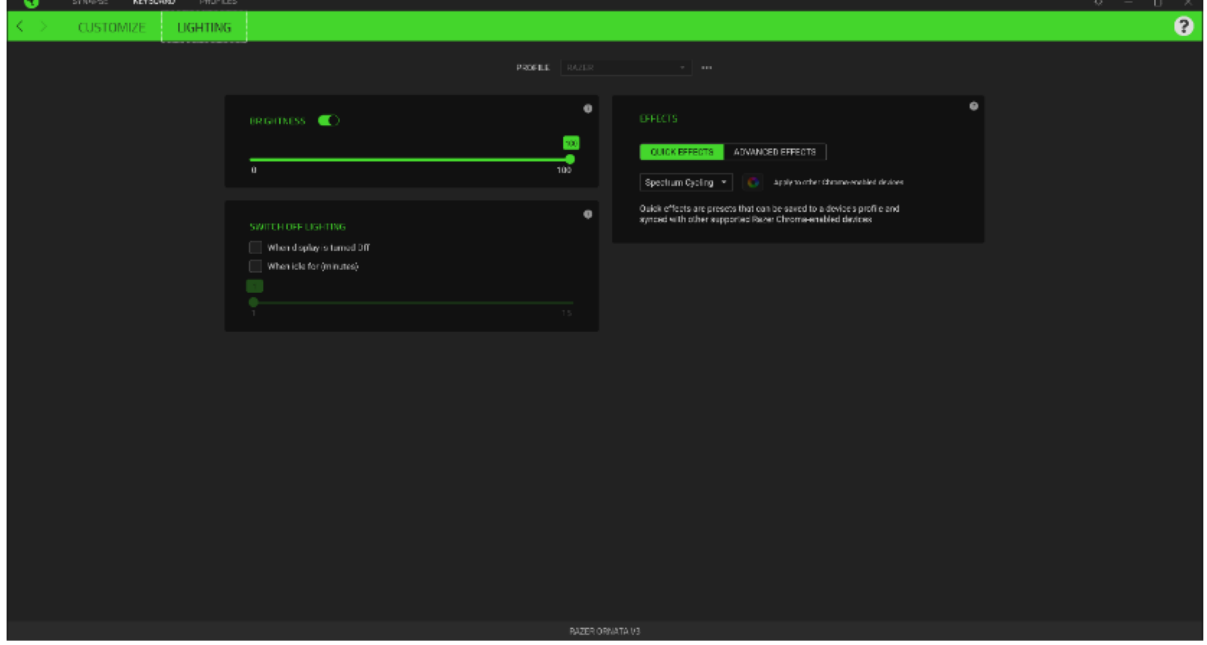

**Brigthness –** Zde můžete vypnout podsvícení a světelné efekty zařízení či nastavit jejich intenzitu.

**Switch Off Lightning –** Zde můžete nastavit, zda a kdy se má vypnout podsvícení zařízení, pokud přejde počítač do režimu spánku.

7

**Quick Effects** - některé ze základních předdefinovaných funkcí podsvícení, které fungují pouze u zařízeních, které tuto funkci podporují.

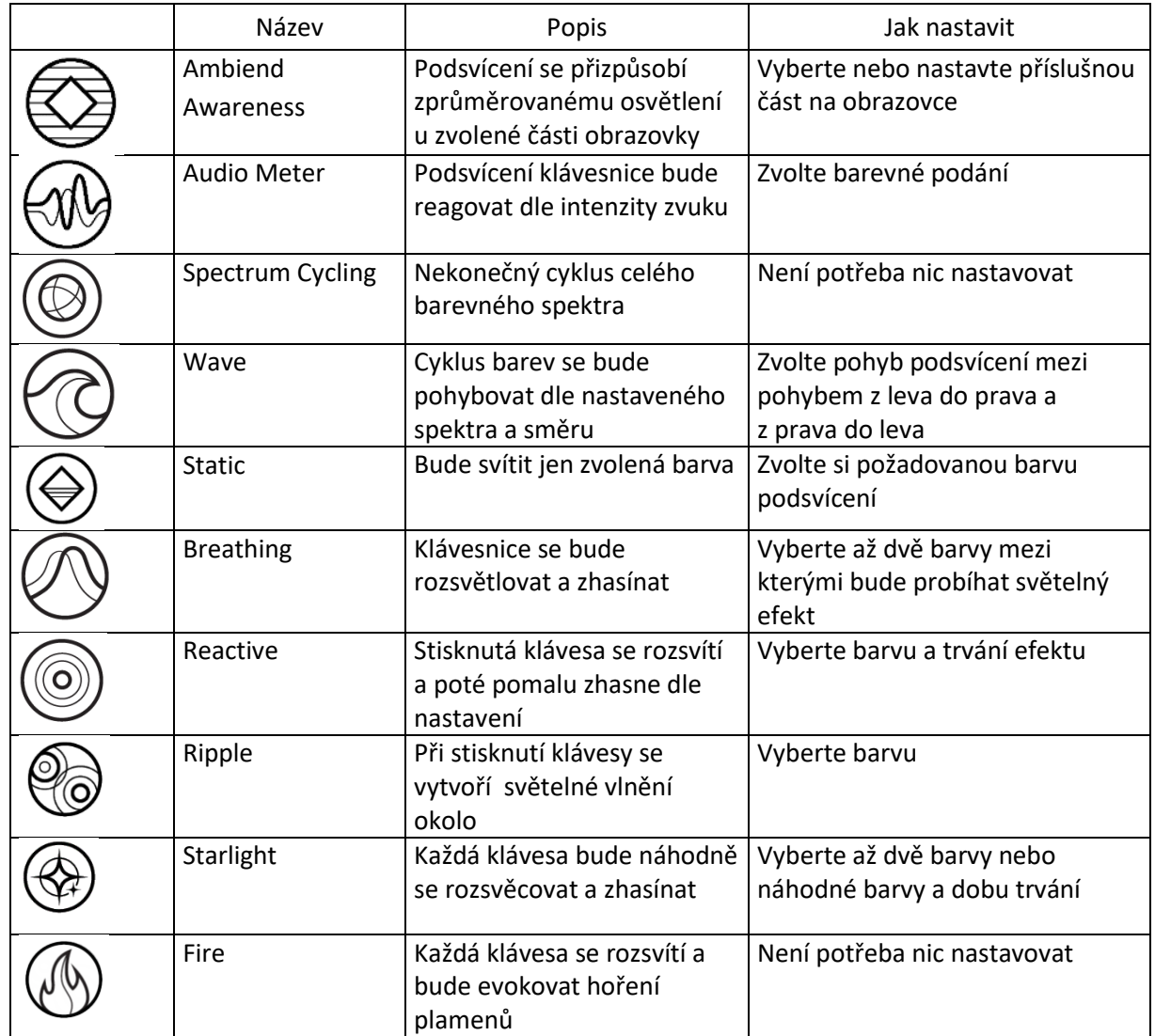

#### **Profilles Tab**

Umožnuje vytvářet, ukládat a mazat vlastní profily nastavení pro jednotlivá zařízení.

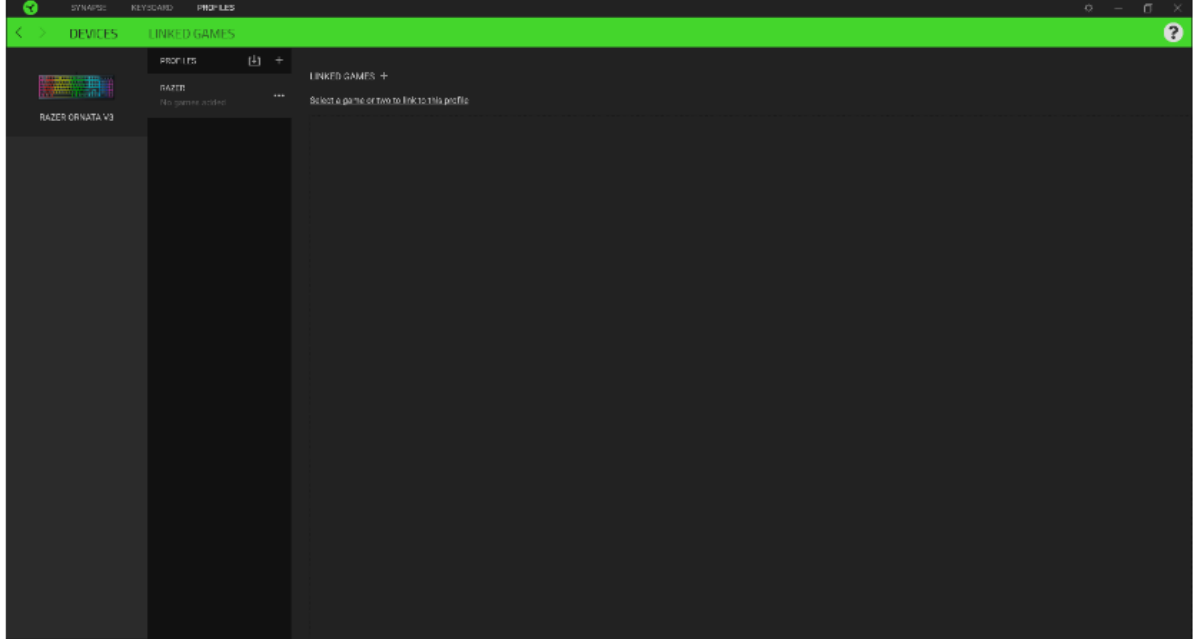

Vytvořit či přidat nový profil

Práce s profily: mazání, upravování, kopírování, propojování s příslušnými aplikacemi a hrami. Importování nastavení z uložených prodilů.

#### **Linked Games**

Zde si můžete uložit profily a nastavení parametrů zařízení pro jednotlivé hry a s profily pak dodatečně pracovat a seřazovat si je třeba podle alphabetického řazení.

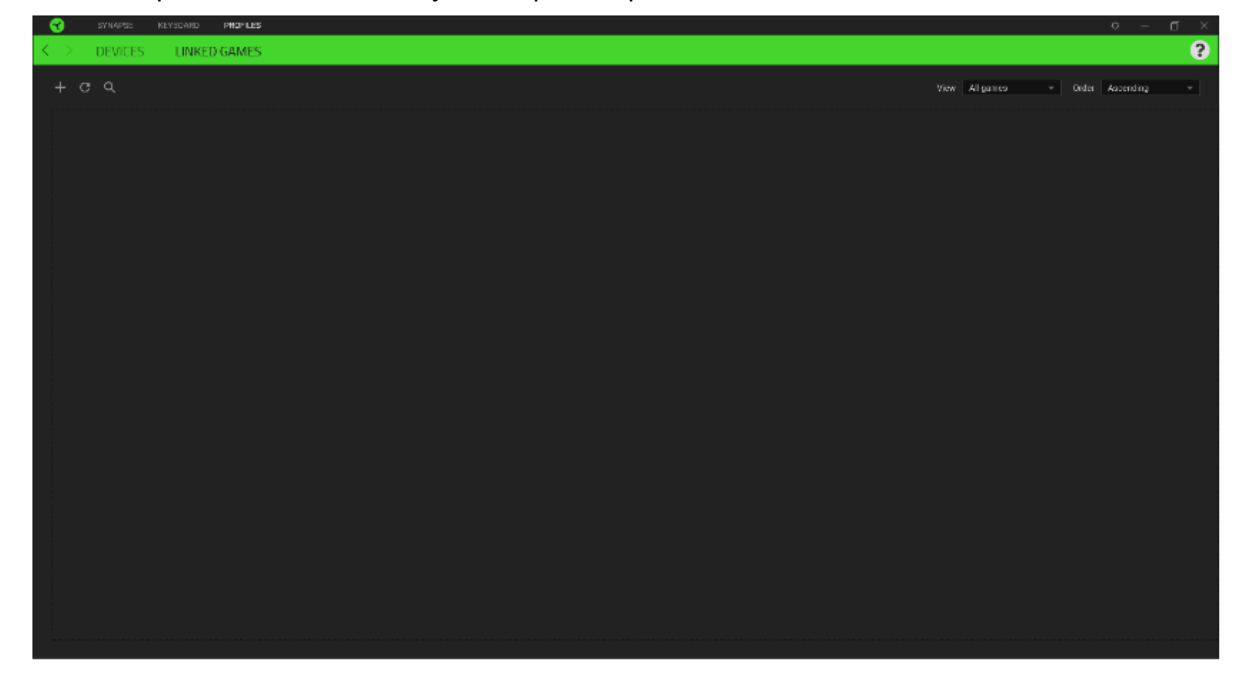

#### **Settings Window**

Kliknutím na tlačítko V v Razer Synapse 3 si můžete nastavit chování této aplikace při startu systému.

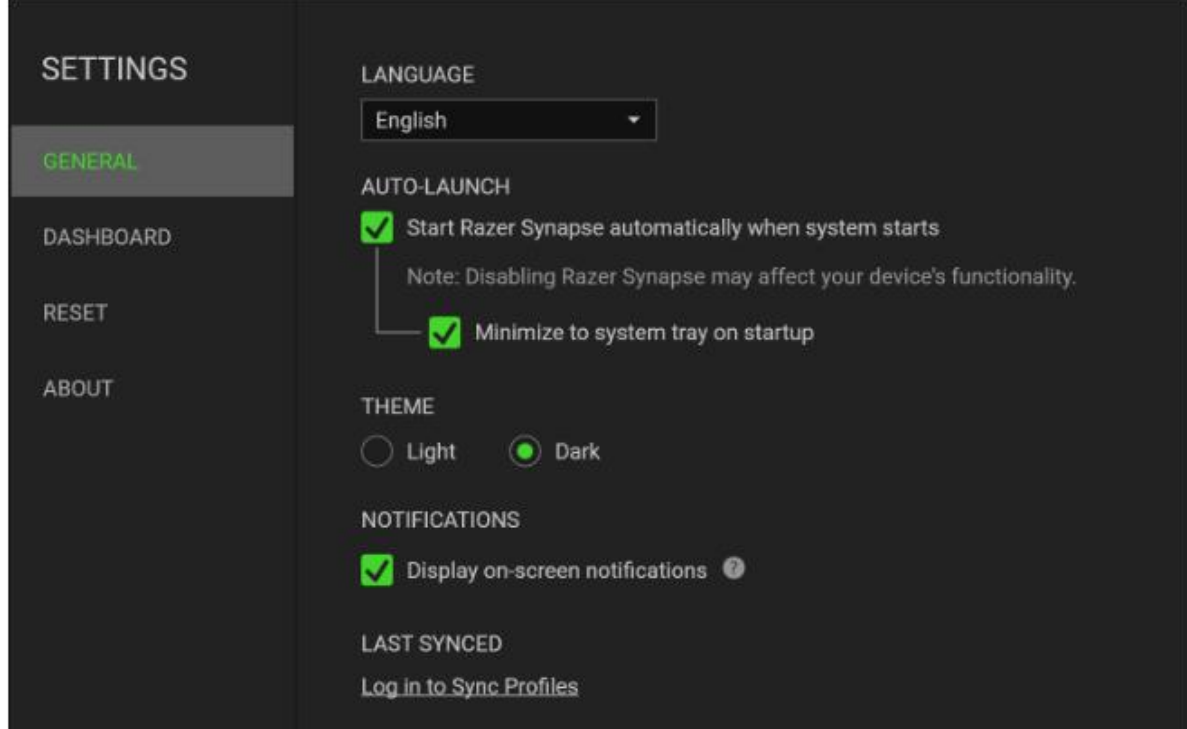

**General tab –** Základní panel nastavení zde můžete změnit jazykové nastavení dle nabídky a chování Razer Synapse 3.

**Reset tab –** Umožnuje resetování všech nastavení do počátečního stavu.

**About tab –** Informace o programu.

## **Údržba a čistění**

Zařízení vyžaduje minimální údržbu, ale přesto doporučujeme jednou měsíčně provádět tyto úkony:

- Zařízení odpojte od počítače vypněte a pomocí suchého nebo jemně vlhkého hadříku v teplé vodě, jemně očistěte od nečistot.
- K čištění mezer používejte kulaté párátko s případným kouskem vaty.
- Případné nečistoty mezi klávesami jemně vytřeste.